# **Aprende Análisis de vulnerabilidades con OWASP Juice Shop**

OWASP Capítulo Ciudad de México 04 de noviembre, 2023

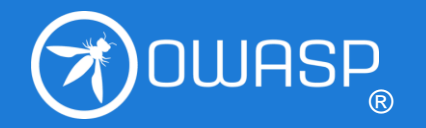

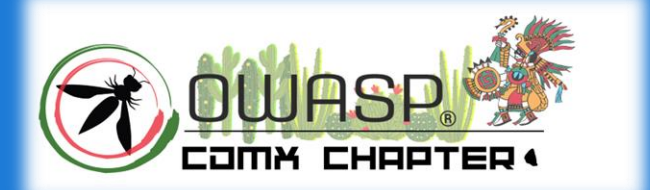

## Agenda

- 1. ¿Qué es OWASP?
	- o ¿Qué son los capítulos?
	- o ¿Quiénes conformamos el Capítulo CDMX?
	- o ¿Qué son los proyectos OWASP?
- 2. Lecturas nocturnas amenas introductorias.
- 3. ¿Qué es una vulnerabilidad web?
	- o Análisis de vulnerabilidades
- 4. Manos a la obra
	- o ¿Qué es Juice Shop?
	- o Instalación
	- o Retos

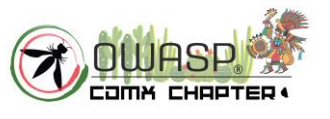

## ¿Qué es OWASP?

- ❖ **O**pen **W**orldwide **A**pplication **S**ecurity **P**roject.
- ❖ Fundación sin fines de lucro cuyo objetivo es mejorar la **seguridad** del **software**. Arrancó el 1ro de Diciembre, 2001.
- ❖ ¿Cómo logra su objetivo?

Mediante sus **proyectos** de software de **código abierto** lidereados por su **comunidad**, sus miembros, sus **Capítulos** y **eventos** locales e internacionales.

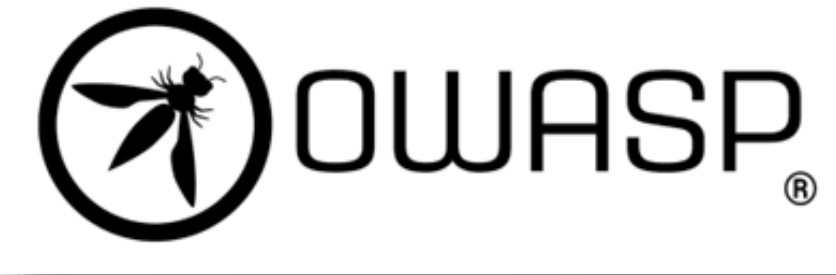

❖ Todos los Proyectos, Documentos, Herramientas, Foros Y Capítulos son **gratuitos** y abiertos a todo interesado en fortalecer la seguridad de aplicaciones.

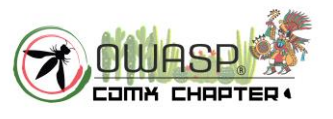

## ¿Qué son los Capítulos?

- Los Capítulos locales buscan conformar comunidad de profesionales de seguridad informática, a través de eventos y reuniones alrededor del **mundo**.
- Dirigidos por líderes locales conforme a políticas bien establecidas – Política de los [capítulos.](https://owasp.org/www-policy/operational/chapters)
- Existe alrededor de 300 Capítulos.
- En México hay 4: Aguascalientes, Querétaro, Rivera Maya y Ciudad de México.

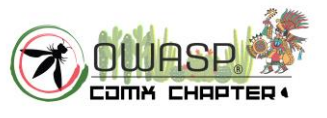

### ¿Quiénes conformamos el Capítulo CDMX?

- Página principal del Capítulo: [https://owasp.org/www-chapter-mexico](https://owasp.org/www-chapter-mexico-city/)[city/](https://owasp.org/www-chapter-mexico-city/)
- Actualmente, está conformado por 5 líderes.
- Reactivó actividades en julio del 2022.
- Redes sociales disponibles: **owasp\_cdmx**

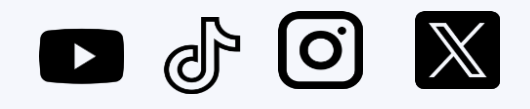

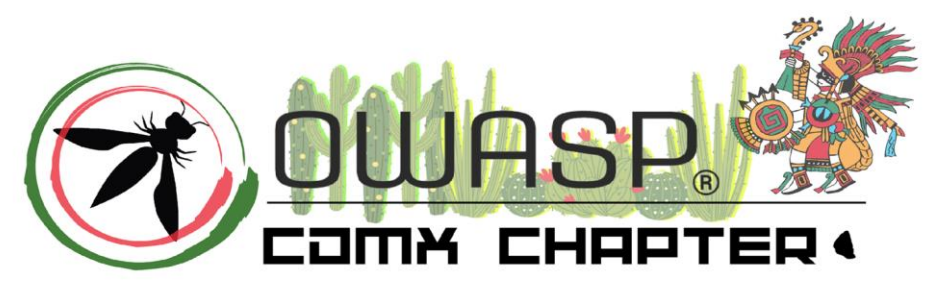

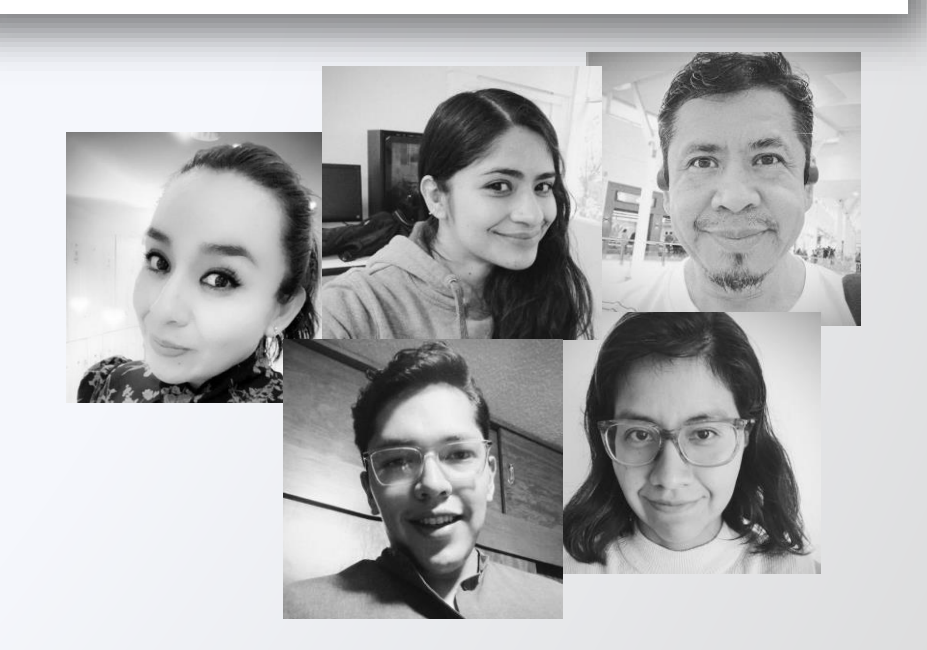

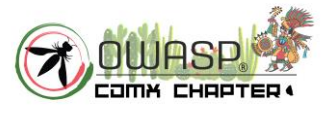

## ¿Qué son los Proyectos OWASP?

- ❑ Los proyectos OWASP son de **código abierto** y construidos por **miembros de la comunidad de voluntarios**.
- ❑ Existen proyectos de **herramientas** (Code Projects) y de **documentación** (Documentation Projects).
- ❑ Actualmente, el inventario tiene 302 proyectos.
- ❑ Para mayor detalle de todos los poryectos OWASP, visitar <https://owasp.org/projects/>

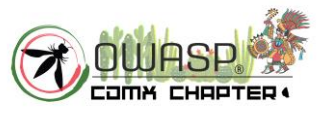

#### • **Web Security Testing Guide** (465pp) – [Enlace](https://owasp.org/www-project-web-security-testing-guide/).

Guía de cómo aplicar la Metodología de Revisión de OWASP. Basado en el enfoque de caja negra. Lista de pruebas de seguridad – método de evaluación de la seguridad mediante la validación y verificación metodológica de los controles de seguridad. Incluye reporte de hallazgos.

#### • **Application Security Verification Standard** (74 pp). – [Enlace.](https://owasp.org/www-project-application-security-verification-standard/)

Marco de requisitos y controles de seguridad requeridos al diseñar, desarrollar y probar aplicaciones web y servicios web modernos. Define tres niveles de verificación de seguridad. Verificable y revisable.

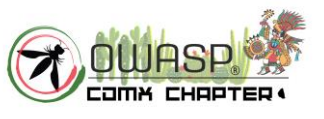

• **Automated Threats to Web Applications** (80pp) – [Enlace](https://owasp.org/www-project-automated-threats-to-web-applications/).

Estándar de facto de la industria de detección y mitigación de amenazas automatizadas web (Escaner de vulnerabilidades).

• **OWASP Top 10:2021** (aprox. 25pp, 2017) – [Enlace.](https://owasp.org/Top10/es/)

Lista los 10 principales riesgos de seguridad en aplicaciones web. Abarca las vulnerabilidades más comunes asociadas a los riesgos, medidas de prevención, escenarios de ataque de ejemplo, referencias. Principalmente para concientización.

• **OWASP API Security Top 10:2023** (aprox. 31pp, 2019) – [Enlace.](https://owasp.org/www-project-api-security/)

Application Programming Interface (API). Estructura similar al OWASP Top 10. ¿Cómo saber si el API es vulnerable al riesgo?. Principalmente para concientización.

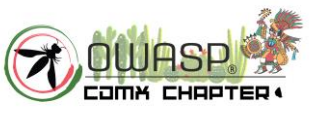

#### • **OWASP Top 10 Privacy Risks:2021** – [Enlace](https://owasp.org/www-project-top-10-privacy-risks/).

Enfocado a riesgos de privacidad en aplicaciones web y sus controles. Provee información de como implementar privacidad por diseño. ¿Como revisar si la aplicación web es susceptible al riesgo?

#### • **OWASP Top 10 Proactive Controls:2018** (40pp) – [Enlace.](https://owasp.org/www-project-proactive-controls/)

Describe el top 10 de controles de seguridad que los desarrolladores deben incluir al desarrollar. Incluye descripción, mejores prácticas de implementación y las vulnerabilidades prevenidas.

• Y más.

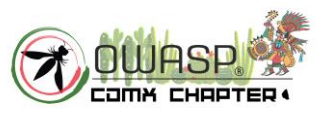

- OWASP Cloud-Native Application Security Top 10
- OWASP Desktop App Security Top 10
- OWASP Docker Top 10
- OWASP Low-Code/No-Code Top 10
- OWASP Machine Learning Security Top Ten
- OWASP Mobile Top 10
- OWASP TOP 10
- OWASP Top 10 CI/CD Security Risks
- OWASP Top 10 Client-Side Security Risks
- OWASP Top 10 Privacy Risks
- OWASP Serverless Top 10

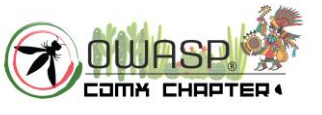

#### **OWASP FOUNDATION CONSERVANTION OWASP.org**

## ¿Qué es vulnerabilidad web?

❑ Falla, debilidad, flag (bandera).

- ❑ ¿Dónde puede haber vulnerabilidades? En el diseño de un sistema, en su implementación, en su operación o en su administración.\*
- ❑ ¿Qué se puede hacer con ella? Explotarla para **comprometer** los objetivos de seguridad del sistema.\*

\* Fuente: Web Security Testing Guide v4.2

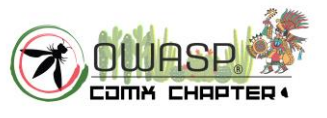

## Análisis de vulnerabilidades

❑Es la **identificación** y **validación** de vulnerabilidades\*. ❑Se emplea para identificar y evaluar los riegos de seguridad que pudiera haber debido a las vulnerabilidades identificadas\*.

#### **1. Identificación**.

- Herramientas automatizadas que buscan e identifican componentes, codificaciones vulnerables conocidas.
- De forma manual.
- Mediante pruebas de seguridad Método de evaluación de la seguridad mediante la validación y verificación metodológica de los controles de seguridad\*\*.

#### **2. Validación**.

- Para reducir las vulnerabilidades identificadas a solo las válidas.
- Verificando que la vulnerabilidad es explotable.

Fuente: Penetration Testing Execution Standard (PTES) \*\* Fuente: OWASP Web Security Testing Guide.

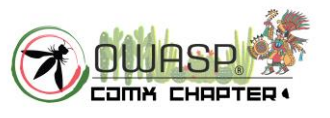

# Manos a la obra

**Requisitos mínimos:** Contar con NodeJS 20.5 o superior y Docker Desktop 4.22 o superior, instalados.

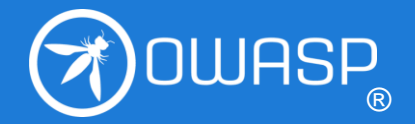

## ¿Qué es Juice Shop?

❑ Aplicación web intencionalmente vulnerable.

- ❑ Es lo opuesto a las "mejores prácticas" de seguridad para los desarrolladores web.
- ❑ Más de 105 retos, diferentes niveles de dificultad.
- ❑ Puede usarse como target de herramientas de seguridad, para CTFs.
- ❑ Abarca diversos riesgos o tipos de vulnerabilidades\*.
- ❑ Documento detallado en formato PDF (422pp) u online [Enlace.](https://pwning.owasp-juice.shop/)

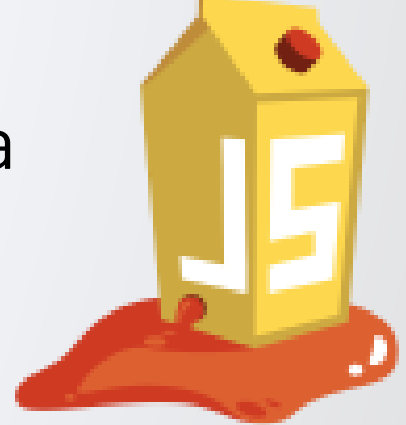

# Instalación de Juice Shop con NodeJS 20.5

Ver el Anexo A

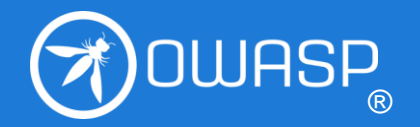

# Instalación de Juice Shop con Docker Desktop 4.22

Ver el Anexo A

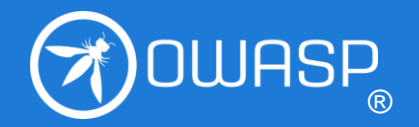

## Reto 1: DOM XSS

- 1. ¿Qué es un ataque de DOM XSS?
- 2. ¿Qué es un <iframe>?
- 3. Recursos disponibles para el reto: Pistas del reto. Tutorial del reto. Código fuente vulnerable.
	- Info adicional de mitigación.

#### **¡Manos a la obra!**

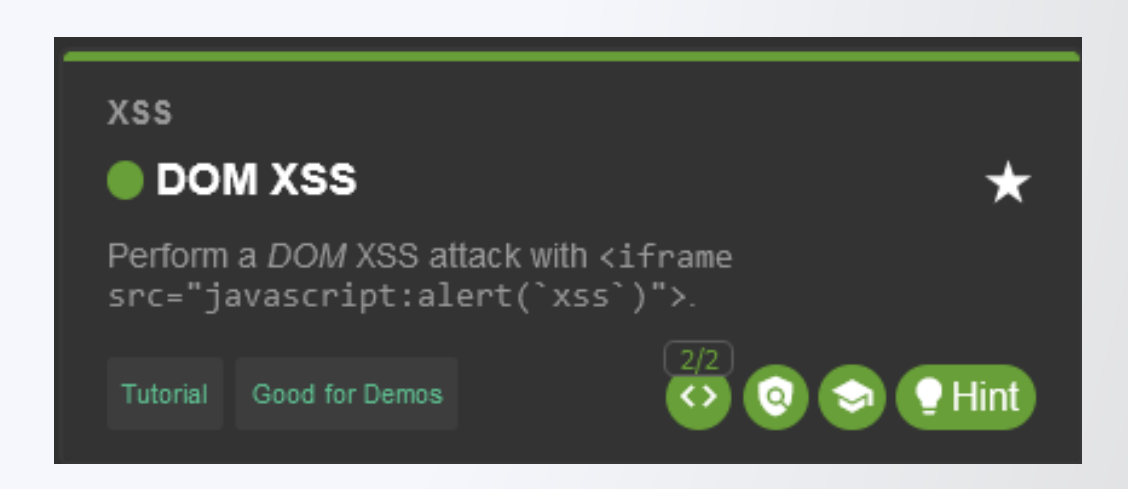

Fuentes de información adicionales: OWASP Web Security Testing Guide: Testing for DOM-Based Cross Site Scripting. - https://owasp.org/www-community/attacks/

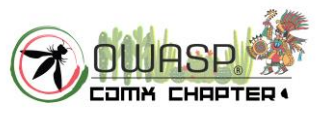

### Reto 1: DOM XSS. Reto de código.

```
Fix It \widehat{a}Find It
    1 filterTable () {
П
П
           let queryParam: string = this.route.snapshot.queryParams.q
     2
г
           if (queryParam) {
     3
г
             queryParam = queryParam.time()4
П
             this.dataSource.filter = queryParam.toLowerCase()
     5
П
             this.searchValue = this.sanitizer.bypassSecurityTrustHtml(queryParam)
     6
Г
             this.gridDataSource.subscribe((result: any) => {
    \overline{7}⊓
               if (result.length === \theta) {
     8
П
     9
                 this.emptyState = true
Г
     10
               } else {
г
    11
                 this.emptyState = false
П
    12
П
             \}13
П
           \} else \{14
П
            this.dataSource.filter = ''
     15
□
            this.searchValue = undefined
    16
П
            this.emptyState = false
    17
П
     18
П
    19 \quad \}
```
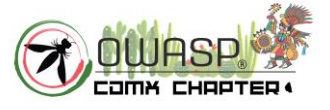

**OWASP FOUNDATION CONSERVANTION OWASP.org** 

## Reto 1: DOM XSS. Reto de código.

```
funcionCuandoBusca:
      queryParam = parámetro "q" de barra de búsqueda
      Si queryParam es válido:
             Quita espacios vacíos a queryParam
              Establece un filtro = queryParam a minúsculas
              Establece searchValue = Bypass de seguridad y confia en queryParam
             Valida si hubo resultados:
                     Muestra resultados
              Si no hubo:
                     No muestra resultados
      Si no:
              Establece un filtro = ''''searchValue = undefined
```
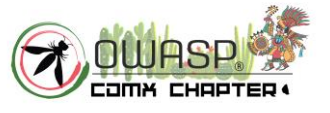

## Reto 2: SQL Injection

- 1. ¿Qué es un ataque de SQL injection?
- 2. ¿Cómo identificar que se puede realizar SQLi?
- 3. Recursos disponibles para el reto:
	- Pistas del reto.
	- Tutorial del reto.

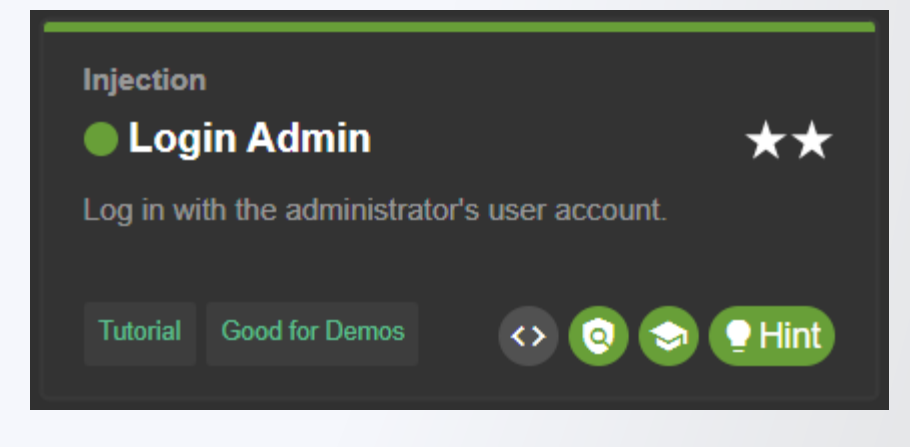

SELECT \* FROM users WHERE username = 'wiener' AND password = 'bluecheese'

ejemplo de consulta SQL

#### **¡Manos a la obra!**

Fuentes de información adicionales: - OWASP Web Security Testing Guide: https://owasp.org/www-project-web-security-testingguide/. - [https://owasp.org/www-community/attacks/SQL\\_Injection](https://owasp.org/www-community/attacks/SQL_Injection)

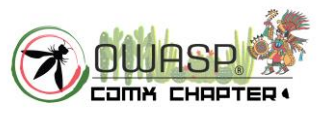

## Reto 3: Bully Chatbot

- 1. ¿Qué es un Chatbot?
- 2. Recursos disponibles para el reto:
	- Burp suite
	- FoxyProxy

#### **¡Manos a la obra!**

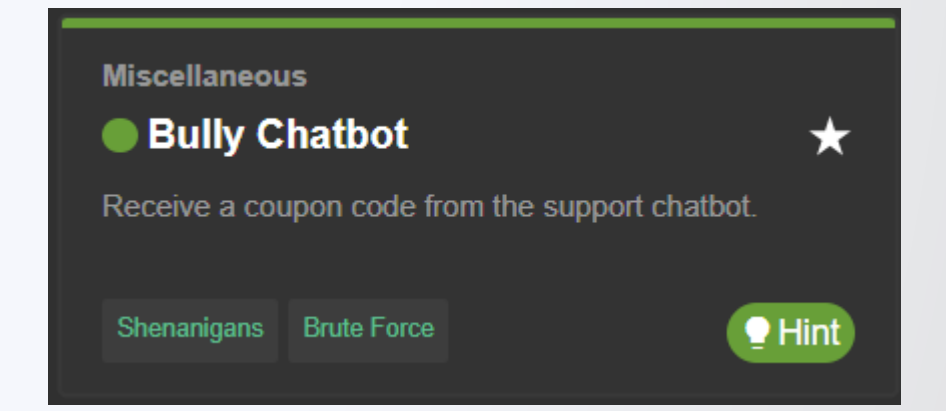

Fuentes de información adicionales: - OWASP Web Security Testing Guide: Authentication Cheat Sheet. https://cheatsheetseries.owasp.org/cheatsheets/Authentication\_Cheat\_Sheet.html#protect-against-automated-attacks

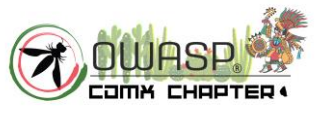

# ¿Preguntas?

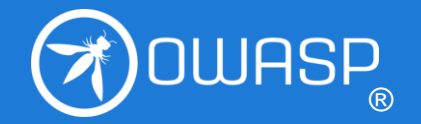

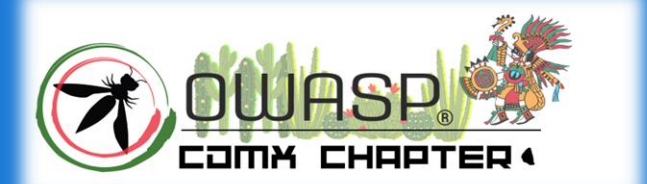

# ¡Muchas gracias!

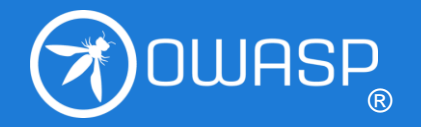

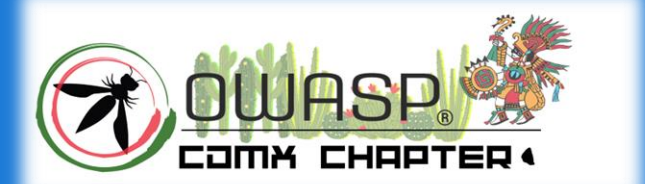

## Anexo A

Instalación de Juice Shop

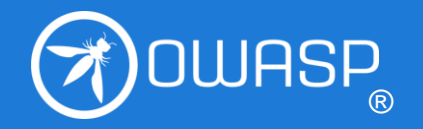

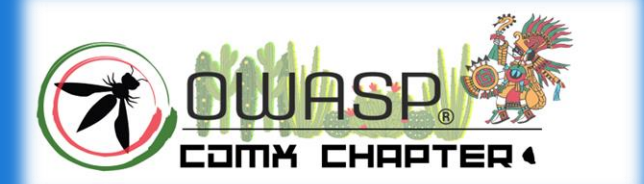

## Instalación con NodeJS (1/3)

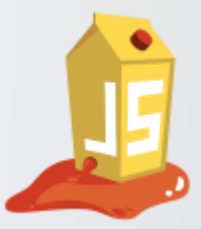

Ir a la página del proyecto y entrar al enlace mostrado.

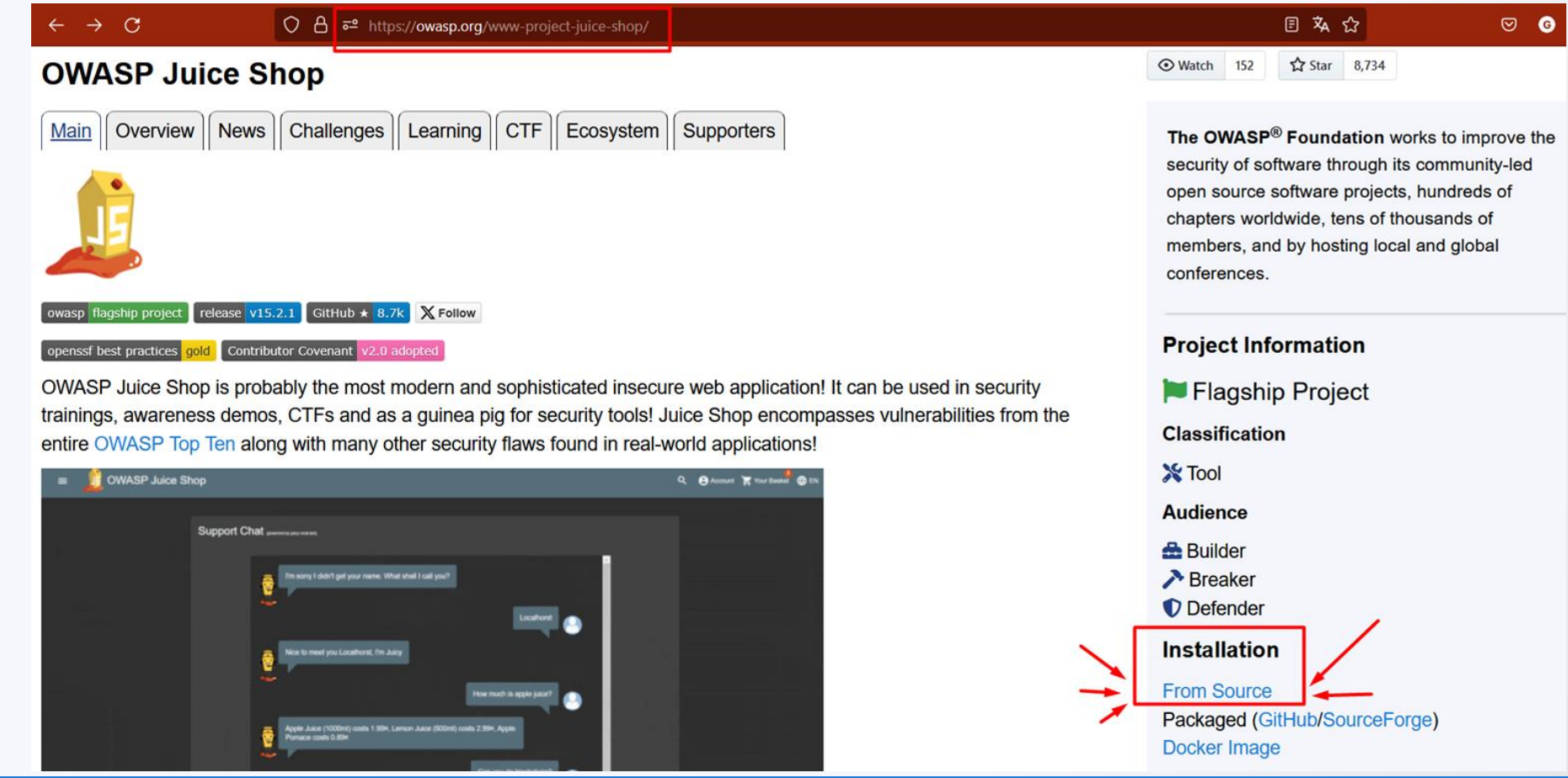

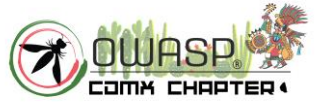

#### **OWASP FOUNDATION CONSERVANTION OWASP.org**

# Instalación con NodeJS (2/3)

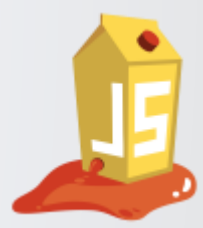

Descargar el paquete correspondiente a tu versión de NodeJS y sistema operativo.

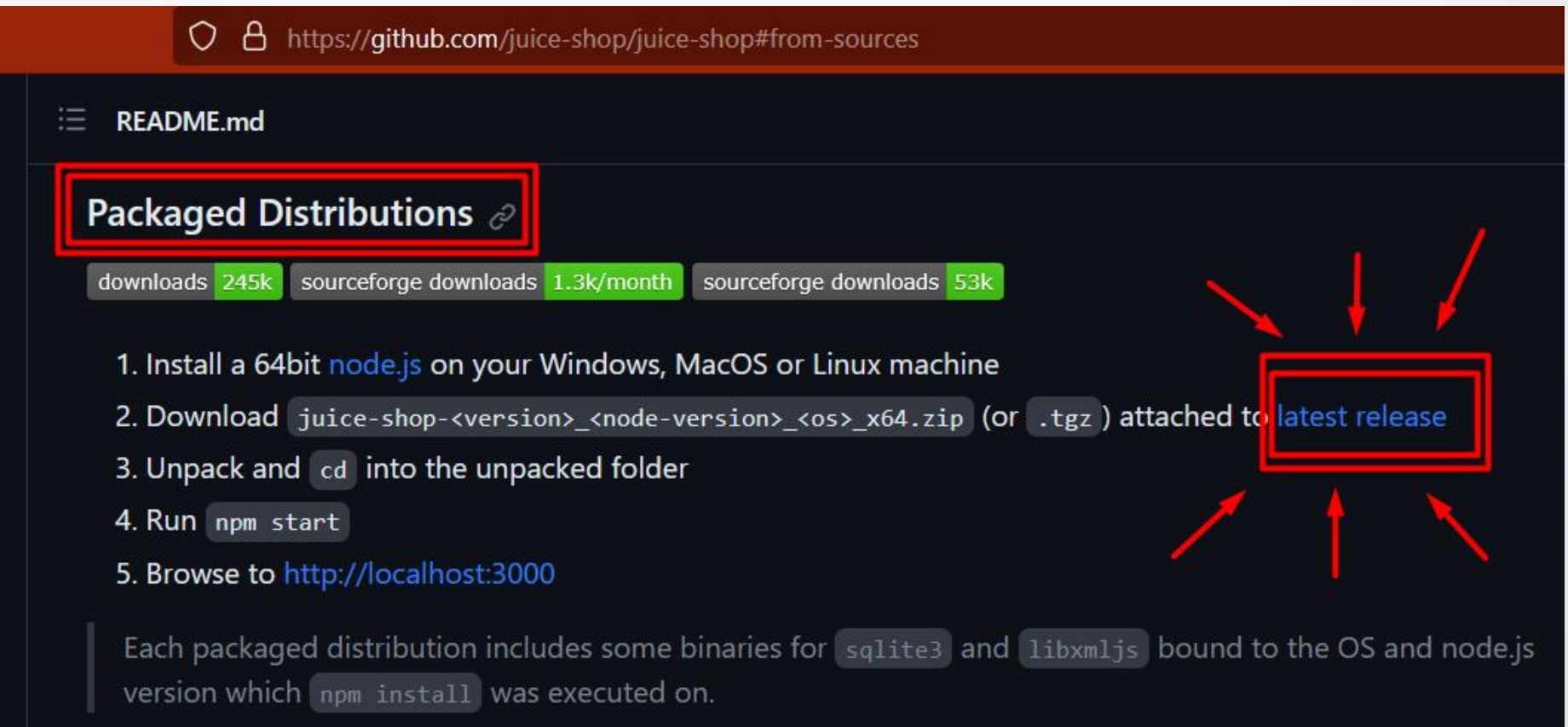

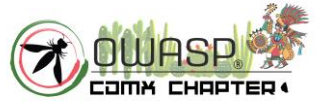

#### **OWASP FOUNDATION CONSERVANTION OWASP.org**

# Instalación con NodeJS (3/3)

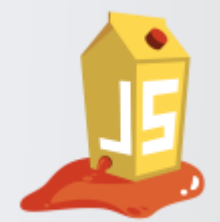

- Descomprimir y ejecutar npm start dentro del folder.
- . Ir a [http://localhost:3000](http://localhost:3000/) en tu navegador Google Chrome.

From pre-packaged distribution

- 1. Install a 64bit Node.js on your Windows, MacOS or Linux machine.
- 2. Download juice-shop-<version>\_<node-version>\_<os>\_x64.zip (or .tgz) attached to the latest release on GitHub.
- 3. Unpack the archive and run npm start in unpacked folder to launch the application
- 4. Browse to http://localhost:3000

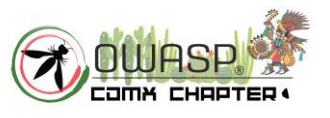

# Instalación con Docker (1/3)

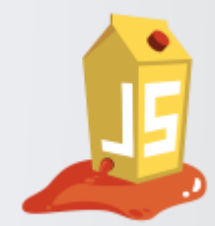

Abrir Docker Desktop y buscar la imagen "juice-shop" de **bkimminich**. Al ubicarla, dar clic en Run.

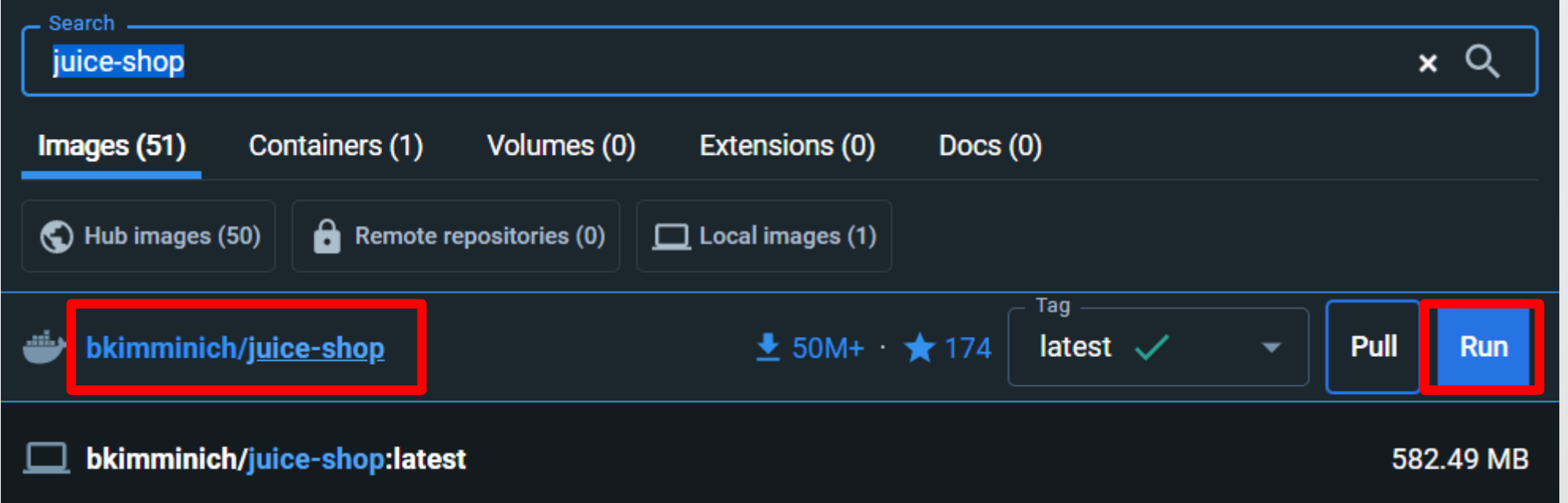

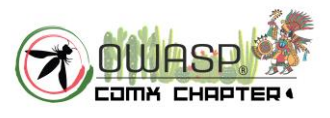

**OWASP FOUNDATION CONSERVERSITY OWASPRISE** 

# Instalación con Docker(2/3)

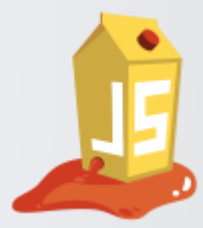

Establecer las siguientes configuraciones. En nombre del contenedor, indicar como gustes. El puerto debe ser 3000.

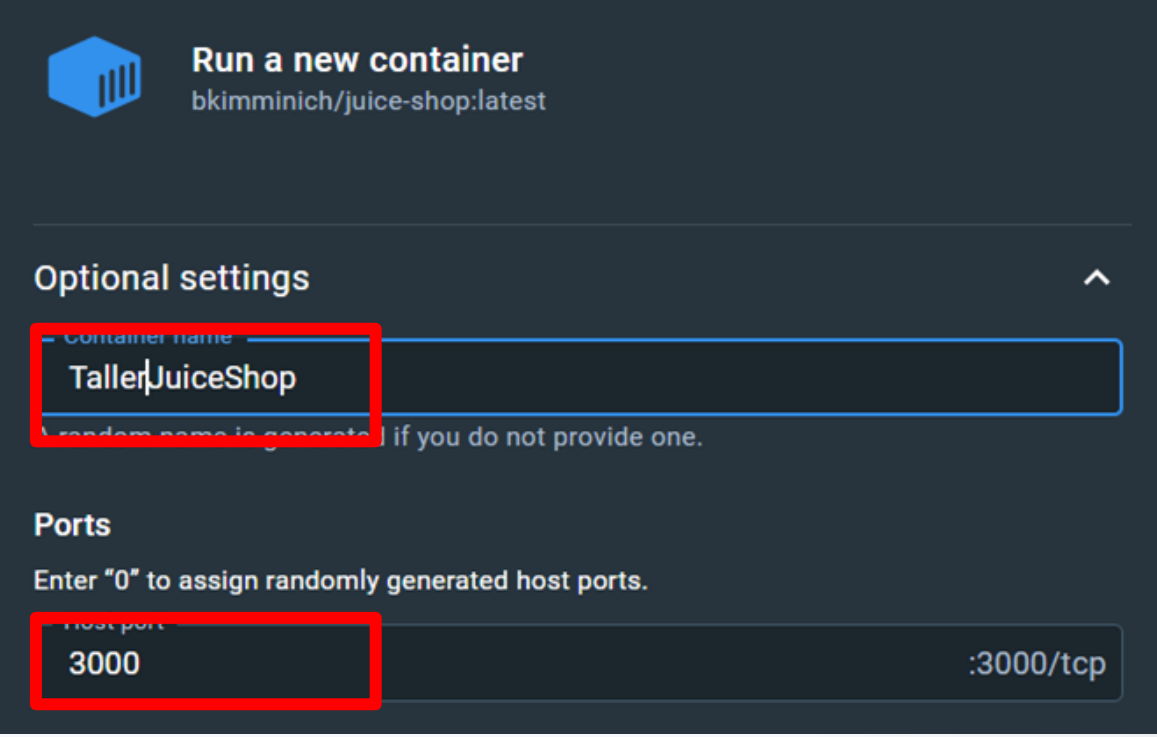

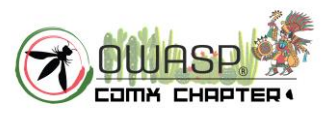

**OWASP FOUNDATION CONSERVANTION OWASP.org** 

## Instalación con Docker (3/3)

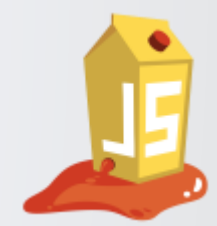

Al continuar, ir al apartado de Contenedores y ubicar el contenedor de Juice Shop, dar clic en el link de la columna Puerto.

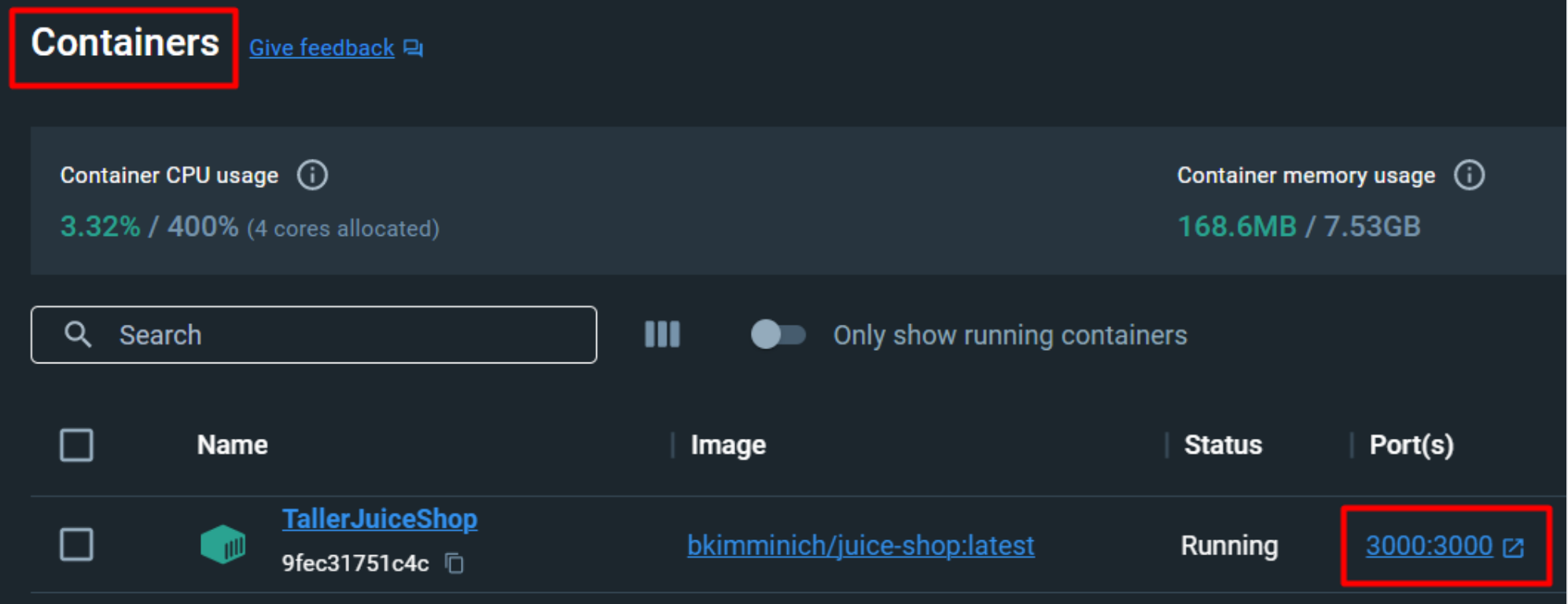

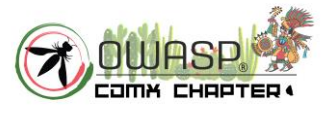

**OWASP FOUNDATION OWASP.org** 

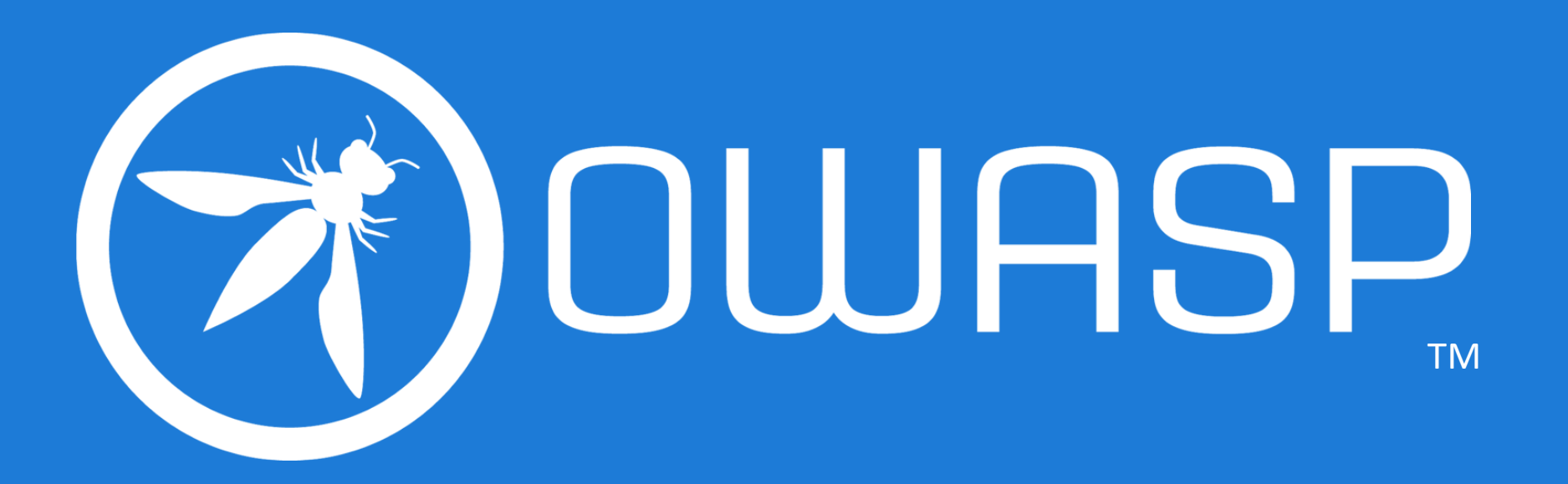